## パスワードを忘れた場合の再設定方法

슾.

**9** 170999

パスワードを忘れた場合

をクリック

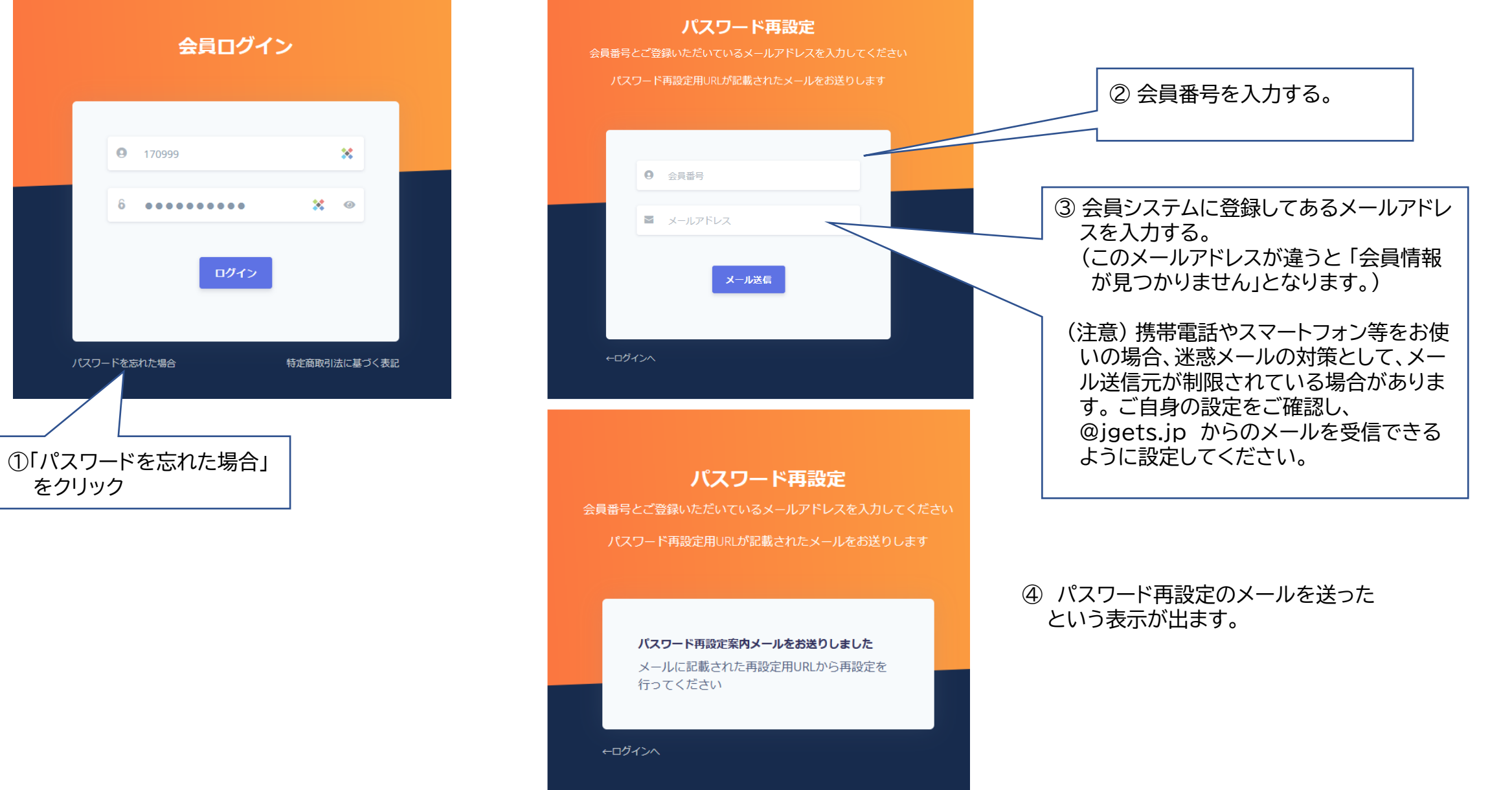

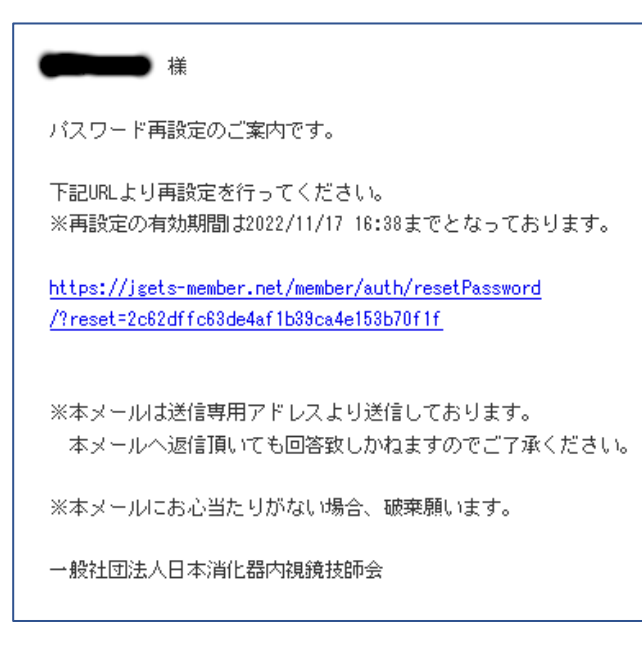

- ⑤ ③のメールアドレスに、左図のよう に、パスワード再設定のURLを知ら せるメールが送られてきます。 ⑥ 記載されたURLをクリックすると、
- 次の画面が開きます。

※パスワードは以下の基準で設定してください。

- パスワードの文字数は、8~20文字で設定してください。
- 英小文字、英大文字、数字および特殊文字(\_!"#\$)が使用で きます。
- パスワードには、英大文字を1文字以上および数字を1文字以 上含めて設定してください。
- 過去2回以内に使用していたパスワードと同一のものは利用 できません。

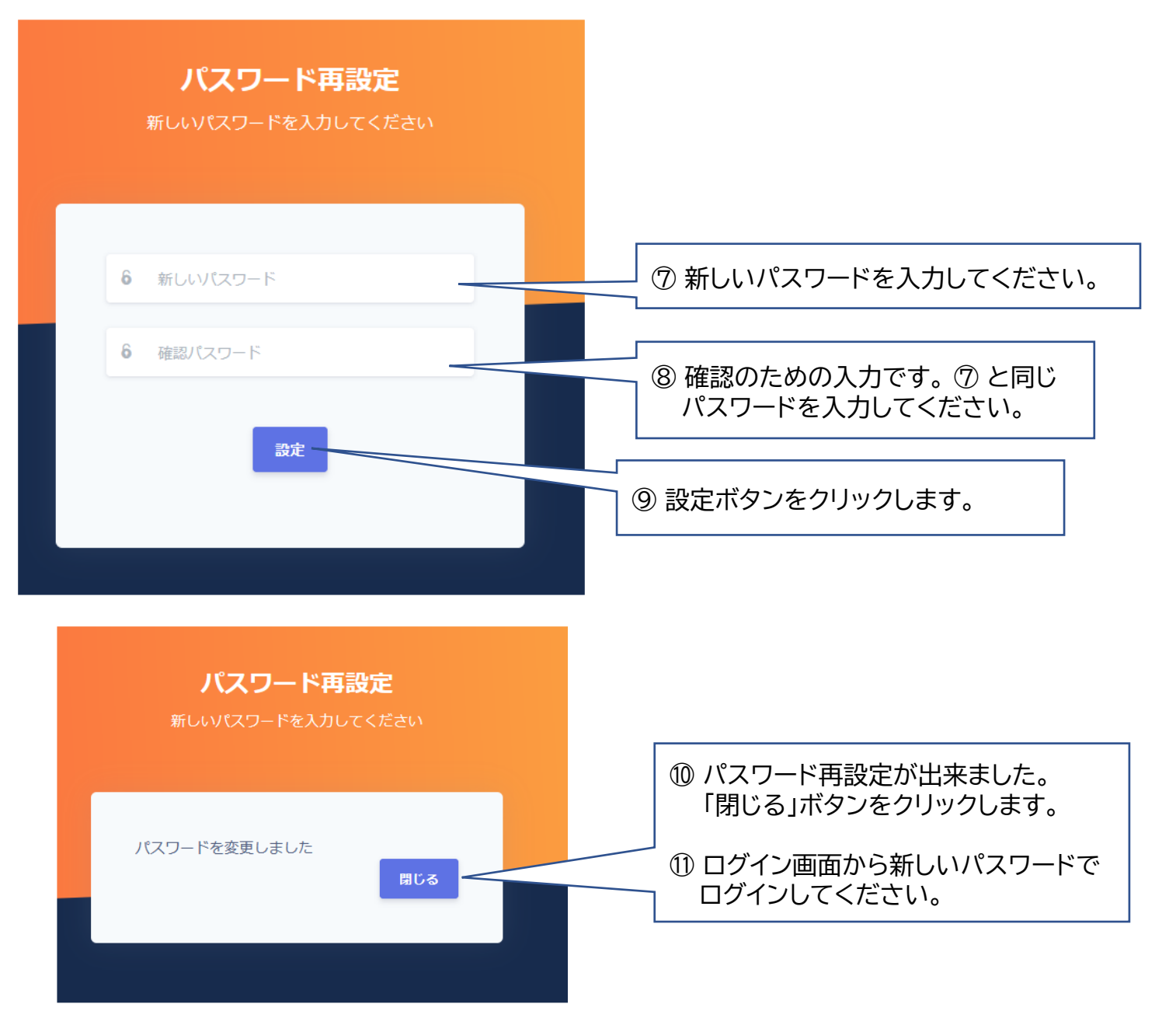